# Matlab Visualisation

Yaara Erez

MRC Cognition and Brain Sciences Unit November 2014

# Matlab visualisation

- 2D graphics: plot, histogram
- Closing and saving figures
- Accessories
- Copying figures to other documents
- Interactive editing
- 3D graphics
- Handle graphics objects

#### Plot

- Drawing a curve Y values versus X values
	- X and Y are variables.
	- Pairs of points: (X1, Y1) (X2, Y2) (X3, Y3)...
- Example:  $a = [1 2 3 4 5 6]$  $b = [3 \ 7 \ 9 \ 8 \ 4 \ 2]$ plot(a, b)
- exampleGraphics2D.

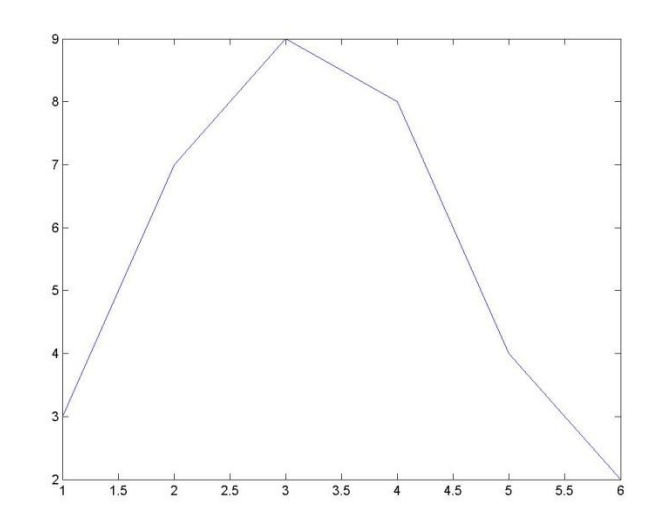

### Plot – additional commands

- Hold
- Style
- Subplot

# Histogram

- Displaying bars that indicate the number of cases/values in each bin/range.
- Plotting a histogram is a 2-step process:
	- Calculate distribution how many cases/values fall in each bin.
	- Plot the distribution.

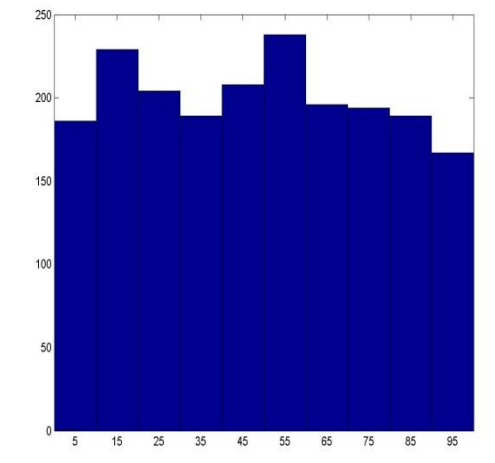

# Histogram

- Syntax:
	- hist(data)
		- The data is divided into 10 bins according to its range of values.
		- Calculates the distribution and plots the diagram
- Another option:
	- count = hist(data)
		- The data is divided in the same way.
		- The distribution is calculated and returned to 'count' instead of plotting.
		- The distribution can be plotted using 'bar'.

### Histogram - options

- Set the number of bins to n: hist(data, n)
- Set bin centers to c: hist(data, c) – C is a vector of bin centers.
- Get the bin centers:  $[count c] = hist(...)$
- Histogram of a matrix according to columns (the values of each column are divided into bins).
	- Each bin has a few bars, different color for each column.
- $n =$  histc(x, edges)

# The figure window

- Matlab displays plots on the current figure window.
- We can add a new figure window, and display the new plot on it.
- 'figure' opens a new figure window to display plot on.
- 'clf' clear figure.
- 'close' and 'close all' close figures.

# Additional 2D graphs

- bar, stairs, scatter, pie,…
- help **specgraph**

### Practice 1 – basic graphics

- Create 2 vectors of the same size. Plot them one versus the other.
- Create another vector of the same size. Plot it versus the first vector on the same graph (use 'hold on').
- Create a data vector of 50 random grades between 0 and 100.
- Create a new figure and plot a histogram of the grades.
- Plot a histogram of the grades again, this time divide the data into 5 bins.

### Accessories

- Endless options…
- title
- xlabel
- ylabel
- axis change or get the axis.
- grid on/off/minor.
- legend
	- Syntax: legend('text1', 'text2')
	- Example:
		- legend('experiment', 'control')
	- legend off  $\rightarrow$  Remove legend.

#### **Text**

- Syntax: text(x, y, 'text')
- Text properties:
	- text(x, y, 'text', 'P-Name', P-Val)
	- Example:

text(10, 15, 'peak', 'FontSize', 10)

• The text properties can be applied also to title, xlabel, ylabel.

#### Text - Specials

- Subscript letters/digits use underscore () before the letter. Example: title( 'mat\_1')  $\rightarrow$  the title will be 'mat<sub>1</sub>'
- Superscript letters/digits  $-$  use  $\wedge$  before the letter/digits. Example: title('mat^1')  $\rightarrow$  the title will be 'mat<sup>1'</sup>
- An underscore is required before each letter/digit.
- Greek letters use backslash and the name of the letter. Example: title('\alpha')  $\rightarrow$  the title will be ' $\alpha'$

#### Practice 2 - accessories

- Create 2 vectors of the same size. Plot them one versus the other.
- Add title, x-label, y-label.
- Add grid.
- Create another vector of the same size. Plot it versus the first vector on the same graph (use 'hold on').
- Add legend.

# Interactive editing

- A figure can be interactively edited through the figure window.
- Zoom in, zoom out, reset zoom.
- Menu options: xlabel, ylabel, title, figure properties, ...
- Generating m-code.

# Printing and Saving Plots

- Print
	- 'print' icon
	- File  $\rightarrow$  Print
- Save
	- 'save' icon
	- $-$  File  $\rightarrow$  Save (or 'Save As')
	- 'saveas' function (next lesson)
- When saving, default extension is '.fig' can be opened only from Matlab.
	- A different extension can be chosen: jpg, bmp, pdf.
- One can copy and paste a figure to another program.
	- Edit  $\rightarrow$  Copy Figure

# 3D Graphics

- Display 3 dimensional data.
- exampleGraphics3D.m
- help **graph3d**

# Handle graphics objects

- Figures and graphs can be viewed as **objects** in Matlab.
	- Types of graphic objects: line, figure, axes, text, etc.
- We can gain direct access to objects and manipulate their **properties** by using **handles**.
- A **handle** is a unique number that acts as an "**ID**" to an object. – A handle is meaningful only as long as the object exists.
- Example:  $h = figure()$ ;

### Properties

- Each type of object has many properties.
- Properties constitute of **name** & **value** pairs.
	- Property names are their identifier and are always strings.
	- Property values may be of any data type, depending on the property, including other handles.
- Access to properties:
	- get(h)  $\rightarrow$  all properties of h are displayed
	- $-$  get(h, propName)  $\rightarrow$  display a specific property of h
	- $-$  set(h, propName, propValue)  $\rightarrow$  set a new value to a property of h
- graphicsHandles.m

### Handle hierarchy

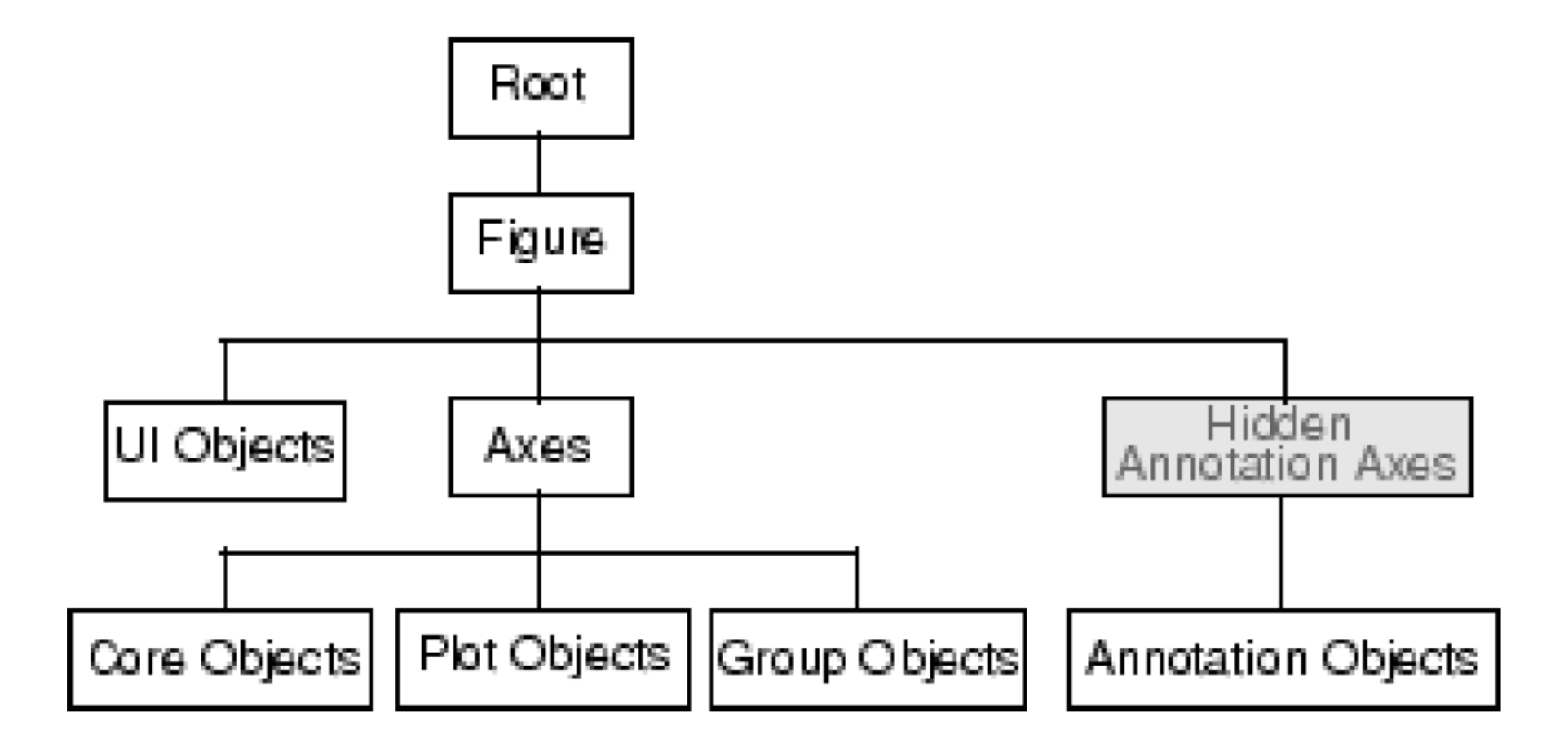

# Practice 3 – graphics handles

- Create a new empty figure and get its handle.
- Create 2 vectors of the same size. Plot them one versus the other on that figure using the figure handle, and get the handle for the plot line.
- Change the plot line colour using its handle.
- Get the handle to the axes and change the limits of the x axis.
- Using the axes handle, add x-label and title to the graph.
- Using the axes handle, change the tick labels of the y axis.

### Function List

- figure, clf, close, subplot, hold
- plot, pie, hist, histc, bar, stairs, scatter
- Image, imagesc, plot3, mesh, surf.
- title, xlabel, ylabel, axis, legend, grid, text, gtext, line, colorbar
- For graphics handles: get, set